# Calcutta 4.5 EAP (build 8909) Release Notes

This release contains a several new features as well as many enhancements and fixes.

## Build Tests Grouping

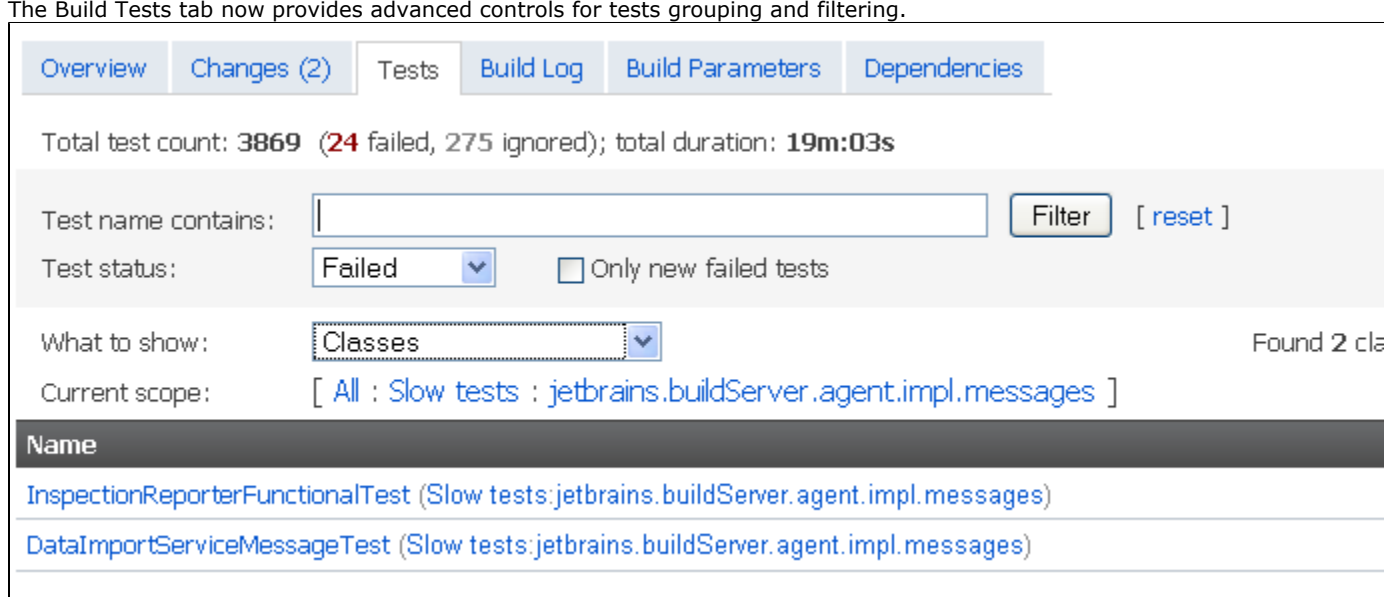

### Improved External Change Browser Integration

Now in addition to add a link to an external tool for a changelist, you can configure a link for an individual file in the changelist.

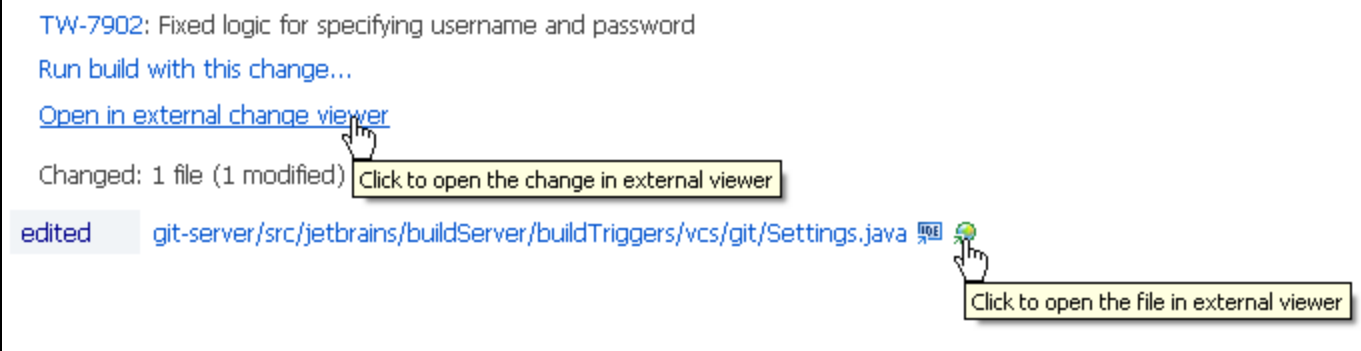

The configuration is done via .BuildServer\config\change-viewers.properties file. Here is a sample:

# General format is: rootId.type=<external tool link>

# Provided '1' is the VCS root id of 'Apache Ant' project

# the following properties configure three types of links:

# change set link, file diff link and new file link.

1.changeSetUrl=http://fisheye6.atlassian.com/changelog/ant/?cs=\${changeSetId}

1.fileDiffUrl=http://fisheye6.atlassian.com/browse/ant/core/trunk/\${relativePath}?r1=\${revisionBefor e}&r2=\${revisionAfter}

1.newFileUrl=http://fisheye6.atlassian.com/browse/ant/core/trunk/\${relativePath}?&r=\${revisionAfte r}

# The list of supported meta-variables:

- # \${changeSetId} change set revision id
- $#$  \${user} the name of user who did the commit
- # For each changed file (for fileDiffUrl, newFileUrl, and removedFileUrl types):
- # \${relativePath} the relative path
- # \${absolutePath} the absolute path (includes the VCS root URL)
- # \${revisionBefore} file revision before the change
- # \${revisionAfter} file revision after the change

# Other available formats:

# The url for all VCS roots.

\*.changeSetUrl=http://external-tool-url/?cs=\${changeSetId}

# The url for all roots of type 'svn'.

svn.changeSetUrl=http://external-tool-url/?cs=\${changeSetId}

#### More Improvements in LDAP Integration

Now you have an option to control mapping between the user-entered login name and the username saved in the TeamCity. This allows to eliminate user duplication in certain cases. Also, an option is added to automatically convert users using alternative usernames when logging in. Also, debug logging is greatly improved to let easy configuration process.

Please note that you may need adjusting your ldap-config.properties files if you used previous EAP release. There are the following changes made comparing to the previous EAP release:

teamcity.users.attribute.username is renamed to teamcity.users.username teamcity.users.attribute.displayName is renamed to teamcity.users.property.displayName teamcity.users.attribute.email is renamed to teamcity.users.property.email

teamcity.groups.attribute.name is renamed to teamcity.groups.property.name teamcity.groups.attribute.member is renamed to teamcity.groups.property.member

New properties are introduced (to be described in the [documentation](https://confluence.jetbrains.com/display/TCD4/LDAP+Integration)):

```
teamcity.auth.captureLogin
teamcity.users.loginName
teamcity.users.loginFilter
teamcity.users.formatOldUsername
```
#### Other Improvements

- Reworked "Configure visible projects" dialog on Overview page
- **Server settings now are divided in tabs**
- Eclipse plugin: support for Subversion 1.6 working copies
- Build that is stopped on execution timeout will now try to dump thread dump into the build log before stopping
- Custom run build dialog got a new option that allows to put the build to the top of the queue.
- Filter by VCS root fields/properties added on the Administration > Configure VCS roots page
- Performance improvements in server-side TFS integration